# Usability Test Report BroadStreet v1

Report based on NISTIR 7742 Format for Usability Test Reports

Date of Test: June 19 - Nov 18, 2023

Date of Report: December 04, 2023

Report Prepared by: BroadStreet Health, LLC 121 Inman Street Cambridge, MA 02139

# Table of Contents

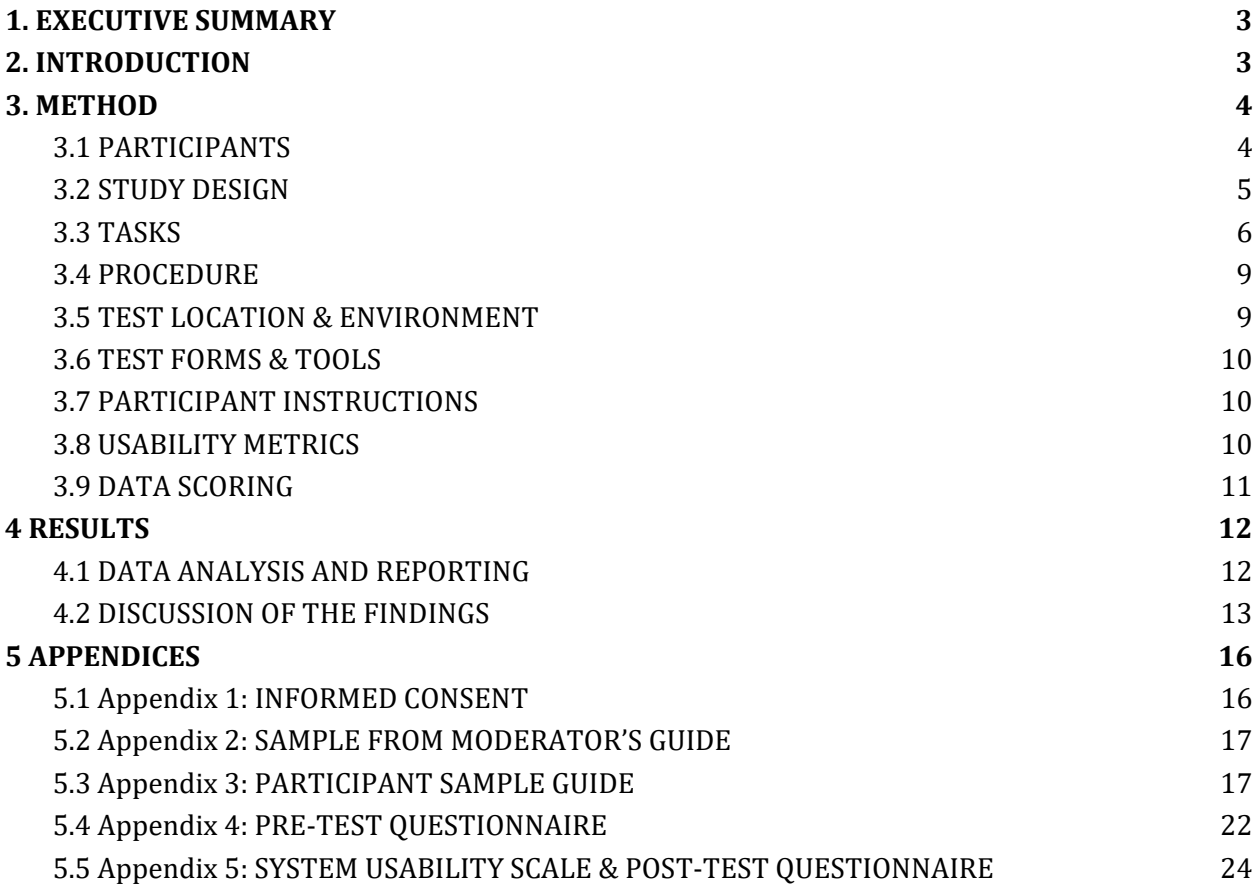

# 1. EXECUTIVE SUMMARY

BroadStreet Version 1 represents a transformative approach in the realm of Electronic Health Records (EHR). Designed to revolutionize how healthcare is experienced, interacted with, and delivered, it aligns with the specific requirements of an ONC Certified Electronic Health Record. At its core, BroadStreet Version 1 features a unique task architecture that enhances the way users capture, modify, and interact with patient health information. This innovative design is intended to streamline healthcare delivery while ensuring a high level of user engagement and efficiency.

This report presents the findings from the usability testing of BroadStreet Version 1. Conducted in accordance with the NISTIR 7742 Customized Common Industry Format Template for Electronic Health Record Usability Testing (EHRUT), the study employed a user-centered design process as outlined in NISTIR 7741. The goal was to assess and validate the usability of BroadStreet Version 1's user interface for a diverse range of healthcare professionals. The NISTIR 7741, provides guidance for EHR developers to build usable interfaces, following User Center Design (UCD) processes to ensure that designed EHRs are efficient, effective, and satisfying to the user. ensure that designed EHRs are efficient, effective, and satisfying to the user. [https://www.nist.gov/publications/nistir-7741-nist-guide-processes-approach-improving-usability](https://www.nist.gov/publications/nistir-7741-nist-guide-processes-approach-improving-usability-electronic-health-records)[electronic-health-records](https://www.nist.gov/publications/nistir-7741-nist-guide-processes-approach-improving-usability-electronic-health-records),

The usability test was split into two cohorts to capture a broad spectrum of user experiences. Cohort I, tested between June 19-20, 2023, comprised eleven participants with limited to no prior experience with the system. Cohort II, conducted between November 17-18, 2023, included ten participants with minimal familiarity with the EHR's functionality. Five participants were involved in both cohorts. A total of sixteen participants, who matched the target demographic criteria as prospective Electronic Health Record (EHR) users, were involved in the testing.

The tests, conducted remotely by BroadStreet Health, LLC, featured tasks that simulated real-world healthcare job functions. Participants' performances were recorded, and their feedback was collected through questionnaires and the System Usability Scale (SUS).

# <span id="page-2-0"></span>2. INTRODUCTION

The EHRUT tested for this study was BroadStreet version 1. BroadStreet is designed to support and streamline healthcare providers' workflow in Post Acute/Long Term Care and clinical/ambulatory settings. The usability testing focused on realistic tasks performed on a daily basis including collecting, modifying, and reconciling outside records, as well as completing different actions related to demographics, implantable devices, labs, diagnostics, and medications. Clinical Decision Support interventions for problems, medications, medication allergies, demographics, laboratory, and vitals, as well as a combination of two, were available as a reference in the patient's chart and at the time of adding new or the incorporation/reconciliation of a referral summary into the patient's chart. The BroadStreet workflow is designed to prioritize efficiency while providing care with unified views of patient information.

The purpose of this study was to test and validate the usability of the current user interface and provide evidence of usability in the EHRUT, and any requirements for future training materials. To this end, measures of effectiveness, efficiency, and user satisfaction were captured during the testing.

# <span id="page-3-0"></span>3. METHOD

# <span id="page-3-1"></span>3.1 PARTICIPANTS

A total of 16 participants were tested on the EHRUT BroadStreet. Participants in the test included Physicians, NPs, RNs, LPNs, and medical office staff. Participants had no direct connection to the development of or the organization of producing BroadStreet, the EHRUT. Participants in Cohort I were not given the opportunity to have the same orientation and level of training as the actual end users would have received. Cohort II participants were familiar with some of the features as they were recently released and were provided with a high-level 7-minute introduction video of new features but were not provided with an end user's orientation and level of training.

Sixteen participants took part in the usability test and all participants showed up for the study. Participants were scheduled for 30-45 minute sessions. Time was allotted to set systems for proper testing conditions as well as to debrief the tester after completion of the test. Standardized forms were used to collect and organize the testers' demographics.

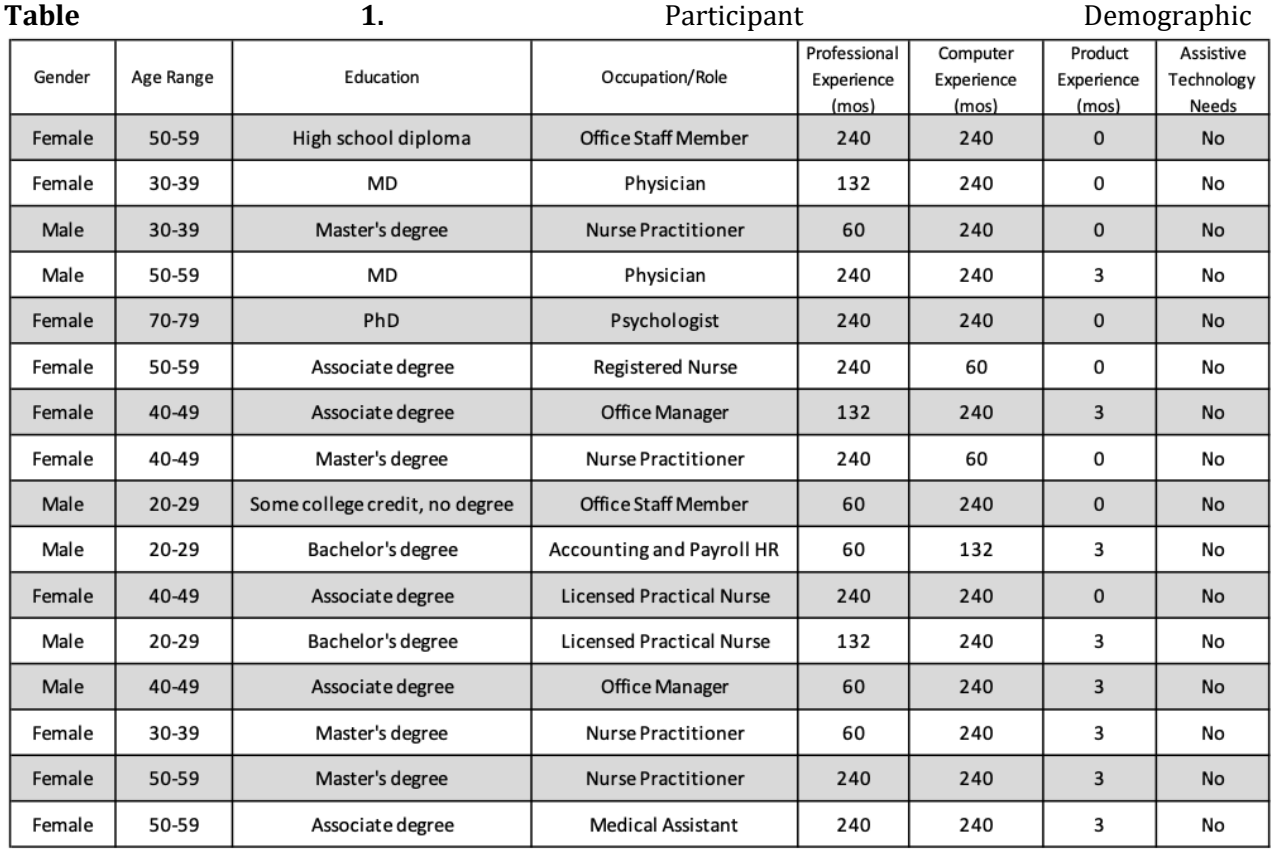

Participants had a mix of backgrounds and demographic characteristics (Table 1).

# <span id="page-4-0"></span>3.2 STUDY DESIGN

#### Objective

The primary objective of this usability test was to identify the strengths and weaknesses of BroadStreet EHR in terms of effectiveness, efficiency, and user satisfaction. The focus was on pinpointing areas where the system either excelled or fell short in usability as experienced by the test participants. Data gathered from this test will serve as a benchmark for future evaluations, particularly when assessing new versions of the EHR system.

#### Participant Interaction

During the usability test, participants interacted solely with the BroadStreet EHR system. Each participant conducted the test using their own equipment in a location of their choice. This setup was intended to mimic a real-world environment, ensuring that the findings were grounded in practical usage scenarios.

#### Cohort-Specific Approaches

**Cohort I:** Participants in this cohort were not familiar with the system's new features and functionalities, as these had been recently released. They did not receive any end-user training and had no interaction with the moderator during the test. This approach was chosen to assess how intuitive the new features were for users encountering them for the first time.

**Cohort II:** In contrast, participants in Cohort 2 conducted the test in their actual work environments, which included typical workplace interruptions such as phone calls. This cohort's testing was designed to reflect a real-world setting, with participants already familiar with the platform's basic functionalities.

#### Evaluation Criteria

The evaluation of the system was based on several criteria, observed and recorded during the participants' test sessions:

- **Task Completion:** The ability of participants to complete tasks successfully within the allotted time.
- **Task Completion Time:** The time taken by participants to complete each task.
- **Error Analysis:** The number and types of errors made by participants.
- **Path Deviations:** The number of deviations from the prescribed task performance path.
- **Participant Feedback:** Comments from participants regarding their experience.
- **Task Difficulty Rating:** Participants' rating of each task in terms of ease or difficulty.

This comprehensive approach to study design ensures that the usability test results are reflective of actual user experiences, providing valuable insights into how the BroadStreet EHR system can be optimized for better performance.

# <span id="page-5-0"></span>3.3 TASKS

The tasks designated for this usability test were designed to reflect the typical activities and workflows a user would encounter while using BroadStreet EHR. These tasks were carefully selected to encompass both critical functions related to safety and those frequently utilized within the system, ensuring a comprehensive evaluation of the user experience.

Each participant in the usability test was assigned the same set of tasks, as outlined in Table 2. These tasks were divided among the two cohorts, with Cohort I focusing on fundamental functionalities and Cohort II on more advanced features. Participants were encouraged to ask questions both before and after performing these timed tasks. They also had access to written instructions to aid in task completion.

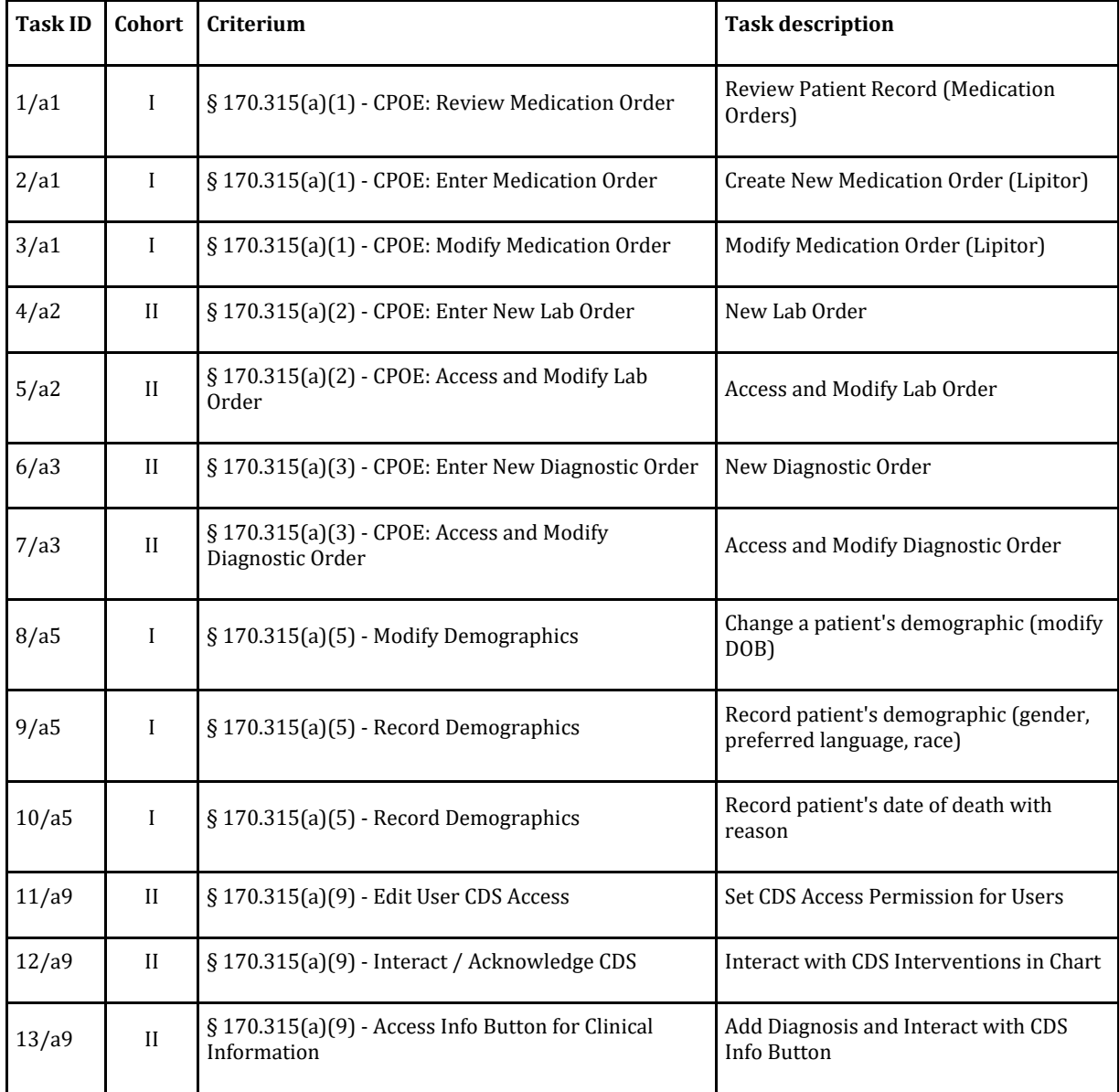

### **Table 2.** Task Testing Scenarios

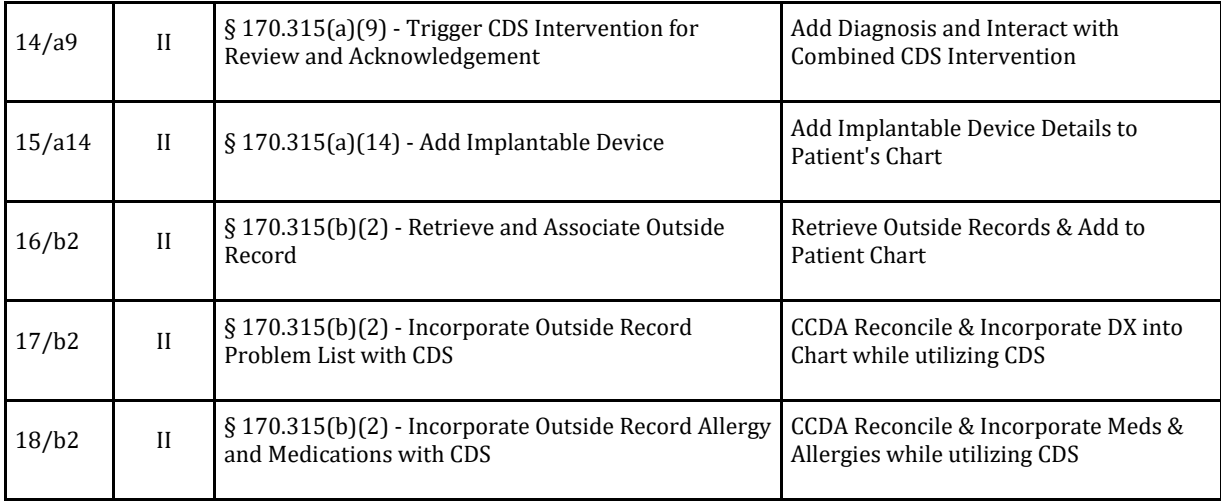

Each task was carefully chosen to evaluate specific functionalities within the BroadStreet EHR. For Cohort I, tasks typically involved basic operations like changing and recording demographics and reviewing, entering, and modifying medication orders. For Cohort II, the tasks were more advanced, including interactions with Clinical Decision Support (CDS) systems, managing user access, incorporating external records, and entering new orders for labs and diagnostics. These tasks were instrumental in assessing both the basic and complex capabilities of the EHR system, providing a comprehensive view of its usability across different user proficiency levels.

Following are the tasks broken down by ONC criteria:

# § 170.315(a)(1) - Medications

**Review Medication Order (task id: 1/a1):** Identifying medication name and current dosage. Find the Omeprazole order. Write down/state the dosage of MG

**Enter Medication Order (task id: 2/a1):** Including its name, dosage, directions, and diagnosis. Enter Lipitor - select "Lipitor 10 mg PO Tablet". Enter Quantity – 1, Type -- select Tablet(s), Frequency -- select Daily (QD), Duration -- enter 30, Type Hyperlipidemia - select E78.5 - Hyperlipemia, unspecified.

**Modify Medication Order (task id: 3/a1):** Identify a current medication, and change the dosage. Find the most recent Lipitor order in the list, Modify to Lipitor 40mg.

# § 170.315(a)(2) - Laboratory

**Enter New Lab Order (task id: 4/a2):** Including the type of test, urgency, and diagnosis. Select CBC, Urgency - select Routine, Diagnosis - muscle weakness - select "M62.81 – Muscle weakness (generalized)".

**Access and Modify Lab Order (task id: 5/a2):** Review the Order List select lab, and modify the Lab Test order. Select CBC Order, Edit Order removing CBC, and Select BMP.

#### § 170.315(a)(3) - Diagnostic Imaging

**Enter New Diagnostic Order (task id: 6/a3):** Including Type Diagnostic, Procedure, Diagnosis. Select Radiology, Select Screening chest X-ray, and select "R05.1 Acute Cough".

**Access and Modify Diagnostic Order (task id: 7/a3):** Review Order List select Diagnostic and Modify Procedure Order - Select Radiology Order, Edit Procedure removing Screening chest x-ray, Select Routine Chest X-ray.

# § 170.315(a)(5) - Demographics

**Change Demographics (task id: 8/a5):** Correction of DOB. Select Year "1938", Select Month "March", and Select Day "10" as the date.

**Record Demographics (task id: 9/a5):** Record gender, preferred language, race. Gender - select Male, Preferred Language - select English, Race - select Asian.

**Modify Demographics (task id: 10/a5):** Add death date and reason. Select year "2020", Select month "January", Select day "1" as the date, and Enter "Pneumonia"'

# § 170.315(a)(9) - Clinical Decision Support (CDS)

**Edit User CDS Access (task id: 11/a9):** Set up care team permissions for access to Clinical Decision Support (CDS) Interventions by navigating to the Users page, editing a specific user's profile to enable additional CDS access for "Editing" or "Reading" for the problem list, medication list, medication allergy list, patient demographics data, laboratory tests, and vital signs, by choosing the "Read" CDS option. Save to update the user's access.

**Interact / Acknowledge CDS (task id: 12/a9):** Interact with CDS Indicators - While reviewing a patient's chart, select, review, and acknowledge the CDS evidence-based interventions for "Demographics" and "Vitals".

**Access Info Button for Clinical Information (task id: 13/a9):** Interact with CDS Infobutton - Hover over the newly added diagnosis "E78.5 Hyperlipidemia, Unspecified", and select Infobutton to automatically open the browser of the corresponding MedlinePlus Connect webpage to review associated diagnostic and therapeutic reference information.

**Trigger CDS Intervention for Review and Acknowledgement (task id: 14/a9):** Add a new diagnosis "I10 Essential Hypertension", to the patient's chart. Select the CDS Indicator for a Combination of "Problem" and "Demographic". Review and Acknowledge.

# § 170.315(a)(14) - Implantable Devices

**Add Implantable Device (task id: 15/a14):** Post patient's cataract surgery, add the 50-character UDI # for "Posterior-chamber Intraocular Lens, Pseudophakic (Physical Object)" into the patient's chart. Upon scanning or manual entry, the system automatically populates the relevant data for Serial Number, Lot or Batch, Device Identifier, Manufacturing Date, and Expiration Date. Additionally, the system includes additional warnings such as "labeling does not contain MRI safety information".

# § 170.315(b)(2) - Clinical Information Reconciliation and Incorporation

**Retrieve and Associate Outside Record (task id: 16/b2):** Retrieve Outside Record and add to Patient Chart - select Document Inbox, locate patient record, search patient list and add patient referral document to patient's chart and begin reconciliation.

**Incorporate Outside Record Problem List with CDS (task id: 17/b2):** Incorporate Problem List from Outside Record into Patient Chart - Review and compare Problem List from CCDA with Diagnosis List in Patient's chart. Select CDS indicator (a)(9) to review, and acknowledge the CDS intervention for "Repeated Falls" in the CCDA list. Select "Repeated Falls" to incorporate into the Patient Chart.

**Incorporate Outside Record Allergy and Medications with CDS (task id: 18/b2):** Incorporate Medications and Allergies from Outside Records into the Patient Chart - Review and compare the Medication List from CCDA with the Medication List in the Patient's chart. Select "acetaminophen" to incorporate specific medications and allergies from outside records into the Patient's Chart. Review and compare the Allergy List from CCDA with the Allergy List in the Patient's chart. Select CDS indicator (a)(9) to review, and acknowledge the CDS intervention for "sodium sulfate" in the CCDA list. Select "sodium sulfate" to incorporate into the Patient Chart.

# <span id="page-8-0"></span>3.4 PROCEDURE

Upon initiation of the testing session, participants were greeted and their identity was confirmed. They were asked to review and sign the Consent for Research and Development document and return it via Dropbox Sign. Two staff members were assigned, one to moderate and one to log data. The Moderator ran the testing session including administering instructions and tasks. The Data Logger took notes on task success, error, path deviations, and timing of the task, and recorded the session through shared video. Participants were instructed to perform the tasks (sample in Appendix 3) as quickly as possible making as few errors and deviations as possible.

For each task, the participants were given a written copy of the task. Task timing began once the task was started, and timing stopped once the participant indicated that s/he had finished and/or the task was completed.

Scoring, on a 1 to 5 scale with 1 = very hard, 5 = very easy, was performed after each task section.

Following the entire testing session, the participant was asked to complete a post-test questionnaire and the System Usability Scale (SUS). (Appendix 5)

The participants' demographic information, task success rate, time on task, errors, deviations, verbal responses, and post-test questionnaires were recorded. Participants were thanked for their time, the recording was stopped, and the testing session was concluded.

# <span id="page-8-1"></span>3.5 TEST LOCATION & ENVIRONMENT

The tests were performed in the participants' location of choice. Locations were representative of and simulated the environment in which they would normally perform their work activities in the EHR. The test was performed utilizing video technology while monitoring the participant's screen and recording the audio. The equipment used by the participant was their normal work computer or

laptop and mouse or keyboard. The screen magnification was set to no more than 100% for optimal EHR viewing. Video invitation was sent to the participant by the Moderator or Data Collector and assistance was given as needed to arrive at the test starting point in Cohort 1 and participants in Cohort 2 received prompts as needed to the starting point of each task. The EHR was accessed through Google Chrome or Microsoft Edge browser. Assistance was given to the participant to gain access and navigate through security measures.

# <span id="page-9-0"></span>3.6 TEST FORMS & TOOLS

Various documents and electronic platforms were used to perform and record this test as well as participant demographic data and test data.

Documents:

- Consent for Research and Development (Appendix 1)
- Moderator Introduction (Appendix 2)
- Participant Guide (Appendix 3)
- Participant Demographic Questionnaire (Appendix 4)
- Post-Test Questionnaire (Appendix 5)
- System Usability Scale SUS (Appendix 5)

#### Platforms:

- Zoom or Skype
- Google Chrome or Microsoft Edge Browser
- Dropbox Sign

# <span id="page-9-1"></span>3.7 PARTICIPANT INSTRUCTIONS

The participants were emailed a Volunteer User Packet before their testing session. This included the Participant Guide. The orientation script was read to the participants by the Moderator. Audio and video were recorded for each participant's session. Samples of the Participant Guides are available in Appendix 3.

# <span id="page-9-2"></span>3.8 USABILITY METRICS

According to the NIST Guide to the Processes Approach for Improving the Usability of Electronic Health Records, EHRs should support a process that provides a high level of usability for all users. The goal is for users to interact with the system effectively, efficiently, and with an acceptable level of satisfaction. To this end, metrics for effectiveness, efficiency, and user satisfaction were captured during the usability testing.

The goals of the test were to assess:

- 1. Effectiveness of BroadStreet by measuring participant success rates and errors
- 2. Efficiency of BroadStreet by measuring path deviations and task time
- 3. Satisfaction with BroadStreet by measuring ease of use ratings and SUS score

# <span id="page-10-0"></span>3.9 DATA SCORING

Table 3 presents a comprehensive breakdown of the scoring methodology for tasks, along with an evaluation of errors and an analysis of time data associated with each task.

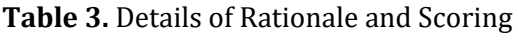

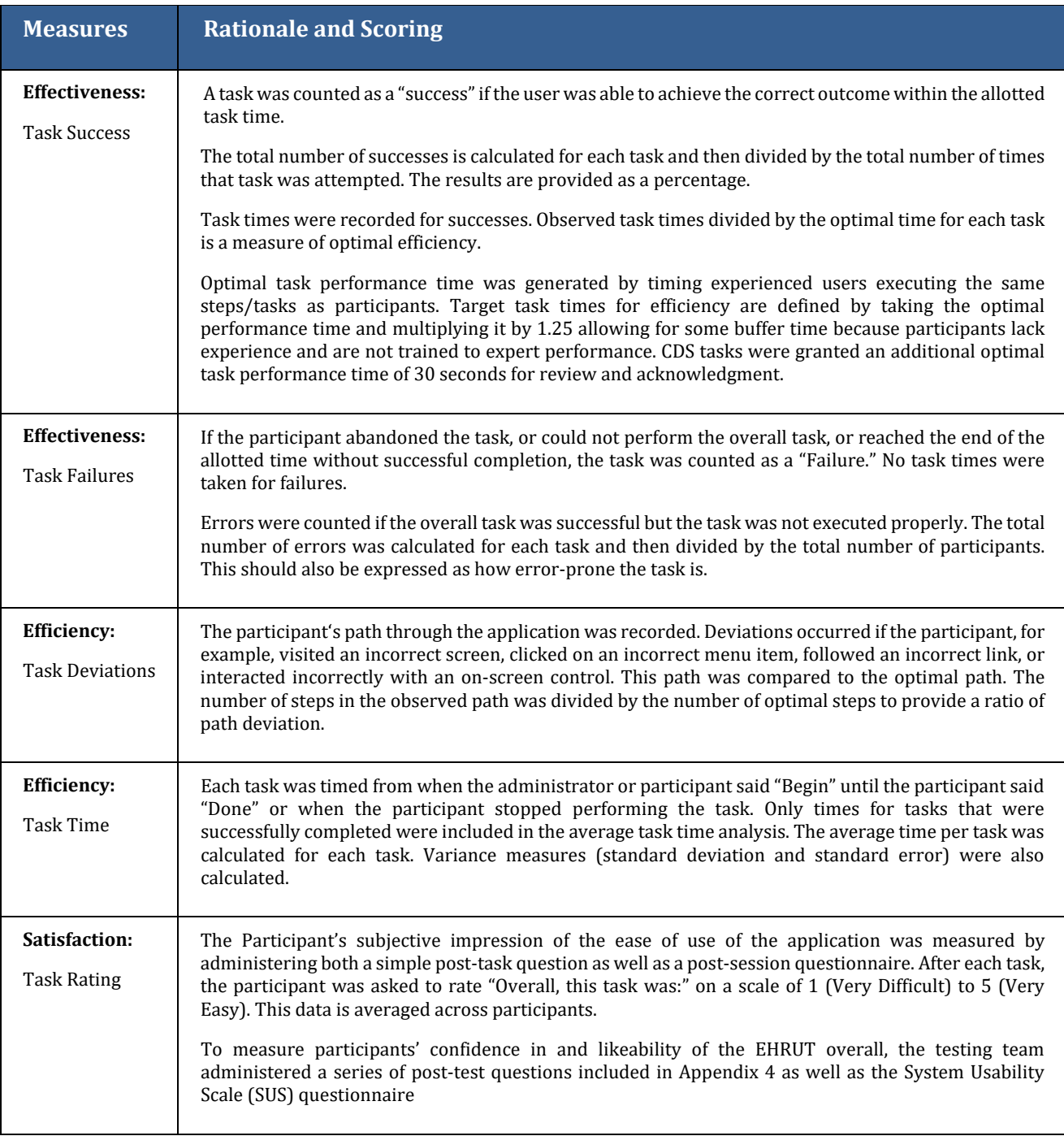

# 4 RESULTS

# <span id="page-11-0"></span>4.1 DATA ANALYSIS AND REPORTING

The results of the usability test were calculated according to the methods specified in the Usability Metrics section above. The results should be seen in light of the objectives and goals outlined in the Study Design. The data should yield actionable results that, if corrected, yield material, positive impact on user performance.

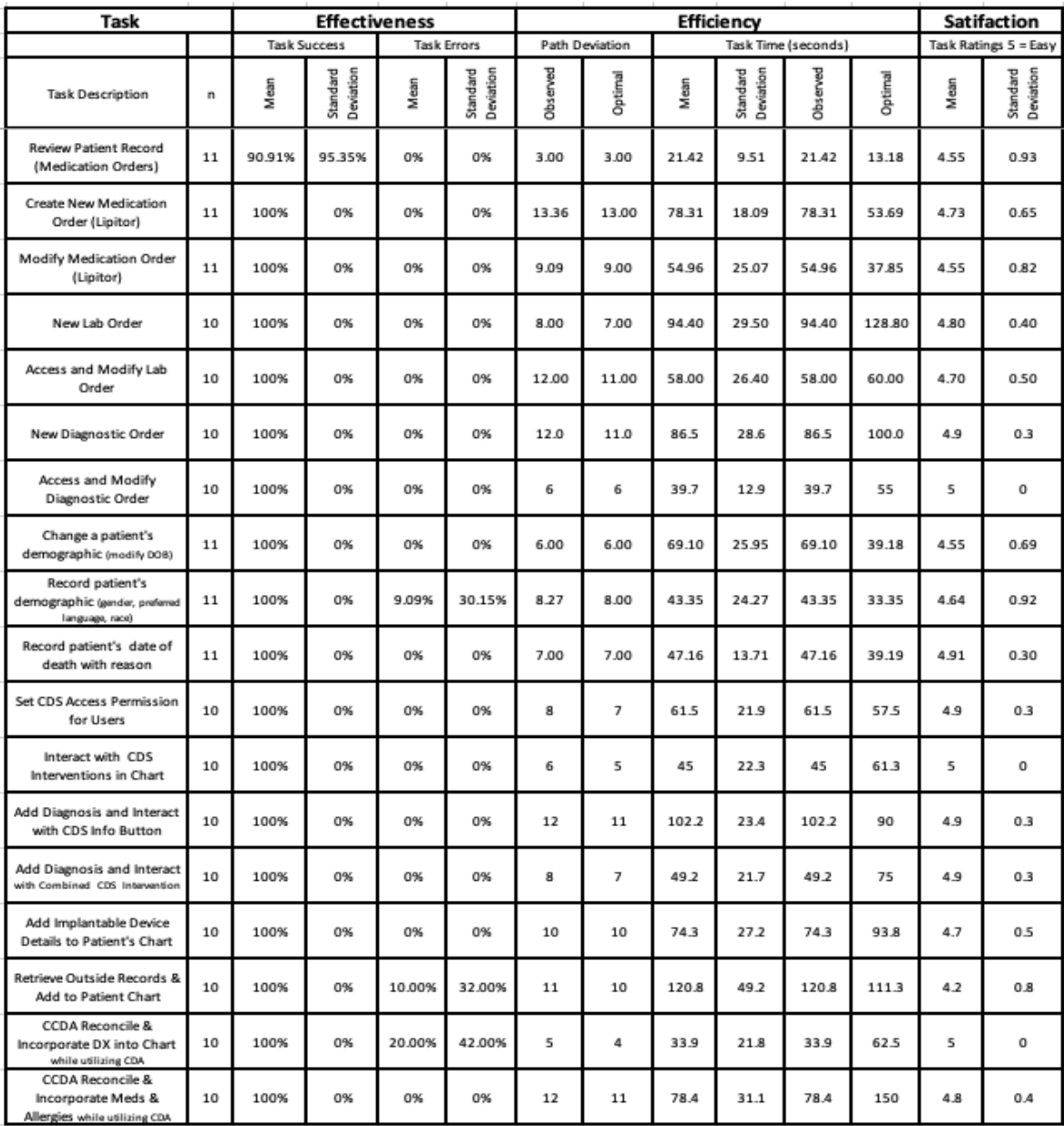

#### **Table 4.** Results of Each Task / Measure

# <span id="page-12-0"></span>4.2 DISCUSSION OF THE FINDINGS

#### A.1 Medications

**Effectiveness:** Despite varying degrees of previous digital technology experience, users had a 90.91% success rate and felt they were informed and understood exactly how to enter the prescription. The error experienced was a result of a lack of familiarity with reviewing a medication order.

**Efficiency:** Overall users finished tasks within the allotted time and did not experience any burden of data entry. The deviations experienced were a result of unfamiliarity with the task architecture.

**Satisfaction:** Out of a scale of 1 = very hard, 5 = very easy, user satisfaction scored 4 or above for each task

#### A.2 Labs

**Effectiveness:** With a 100% success rate users executed the complex ordering task with no errors.

**Efficiency:** The majority of users completed tasks in the target time.

**Satisfaction:** Out of a scale of 1 = very hard and 5 = very easy, user satisfaction scored 4 or above for each task.

#### A.3 Diagnostics

**Effectiveness:** With a 100% success rate, users executed the complex ordering task with no errors, however, during the review, had an issue sorting multiple types of diagnostic ordering options.

**Efficiency:** All tasks were completed in the allotted time. The deviation is a result of unfamiliarity of task type based on day-to-day role.

**Satisfaction:** Out of a scale of 1 = very hard, 5 = very easy, user satisfaction scored 4 or above for each task.

#### A.5 Demographics

**Effectiveness:** The presentation summary is easy to understand leading to a 100% success rate with one error.

**Efficiency:** The task architecture was unfamiliar in the first demographics task but became more intuitive as the following tasks were completed with a minor deviation.

**Satisfaction:** Out of a scale of 1 = very hard, 5 = very easy, user satisfaction scored 4 or above for each task.

### A.9 Clinical Decision Support (CDS)

**Effectiveness:** The presentation felt overwhelming because interaction was included for all 6 data elements throughout the user's experience. Users quickly acclimated to the workflow after the first task, finding it easy and useful leading to a 100% success rate with two deviations for CDS interaction and two deviations for User Access setup.

**Efficiency:** All were completed in the allotted time but times varied due to the participants' interaction with the CDS intervention. The interactive notification architecture was also unfamiliar in the first task but became more intuitive as the following tasks were completed and alerts appeared after adding certain clinical details to the patient's chart.

**Satisfaction:** Out of a scale of 1 = very hard, 5 = very easy, user satisfaction scored 4 or above for each task.

### A.14 Implantable Device

**Effectiveness:** The presentation summary was very easy to understand leading to a 100% success rate with no deviations or errors.

**Efficiency:** The action of adding an implantable device to the patient profile was a completely new user experience as it required registering information from within an internal care collaboration note.

**Satisfaction:** Out of a scale of 1 = very hard, 5 = very easy, user satisfaction scored 4 or above for each task.

# B. 2 Reconcile Outside Records

**Effectiveness:** The presentation was dense with multiple steps to follow but the outcome task excited users leading to a 100% success rate with multiple deviations based on different tester backgrounds (provider vs office) and previous user interface experience.

**Efficiency:** The task combined multiple user experiences between task architecture, new outside records inbox, new outside record association, and reconciliation of data elements into the current patient's chart. All tasks were completed in the allotted time. Deviations were the result of unfamiliarity with the task architecture and the new combined workflow.

**Satisfaction:** Out of a scale of 1 = very hard, 5 = very easy, user satisfaction scored 3 or above for each task.

#### Major Takeaways

The volunteer user participants were purposefully selected to have minimal, if any experience with the new EHR functionality. The common themes of "easy to learn", "intuitive", "user-friendly", and "now I've learned what to do'' were made by multiple participants in the Post Test Questionnaire. Other comments included "Reconciling outside records is always a lot of effort, and even though this included multiple steps, I was able to complete it, end to end, despite the interruptions and did not make any entry errors." This helped to validate the system developers' goal of quick learning and easy system utilization by its users.

Volunteer user participants also expressed liking the organization of the task and system functionality such as "drop and click", "important patient data was upfront and readily seen", and "able to navigate multiple places from the main summary page". Volunteer user participants expressed excitement that they will be able to reconcile records from third-party sources into the patient's chart with ease for improved transitions of care.

#### Areas for Improvement

Volunteer user participants expressed concerns regarding the number of CDS indicators and issues about making them more specific to their practice. Testing staff commented on fluctuation in task efficiency for reviewing the CDS interventions. Occasional path deviations were also noted by the testing staff, although some workflows were more intuitive than the optimal path with miniscule time delays. Suggestions were received for possible improvements in future versions including for reconciliation of outside record data elements into the patient's chart.

# <span id="page-15-0"></span>5 APPENDICES

# <span id="page-15-1"></span>5.1 Appendix 1: INFORMED CONSENT

### Informed Consent

BroadStreet EHR would like to thank you for participating in this study. The purpose of this study is to evaluate an electronic health records system. You will be asked to perform several tasks using the prototype and give your feedback. The study will last about 30 minutes.

### Agreement

I understand and agree that as a voluntary participant in the present study conducted by Washsense, I am free to withdraw consent or discontinue participation at any time. I understand and agree to participate in the study conducted and videotaped by WashSense.

I understand and consent to the use and release of the videotape by WashSense. I understand that the information and videotape are for research purposes only and that my name and image will not be used for any purpose other than research. I relinquish any rights to the videotape and understand the videotape may be copied and used by WashSense without further permission.

I understand and agree that the purpose of this study is to make software applications more useful and usable in the future.

I understand and agree that the data collected from this study may be shared with others outside of WashSense. I understand and agree that data confidentiality is assured because only deidentified data – i.e., identification numbers not names – will be used in analysis and reporting of the results.

I agree to immediately raise any concerns or areas of discomfort with the study administrator. I understand that I can leave at any time.

I understand that I am volunteering for this study and no monetary or other compensation is being offered.

Please check one of the following:

\_\_ YES, I have read the above statement and agree to be a participant.

\_\_ NO, I choose not to participate in this study.

Signature: \_\_\_\_\_\_\_\_\_\_\_\_\_\_\_\_\_\_\_\_\_\_\_\_\_\_\_\_\_\_\_\_\_\_\_\_\_\_\_ Date: \_\_\_\_\_\_\_\_\_\_\_\_\_

# <span id="page-16-0"></span>5.2 Appendix 2: SAMPLE FROM MODERATOR'S GUIDE

Moderator: (Read Orientation) Thank you for participating in this study. Our session today will last approximately 30 minutes. During that time, you will be looking at an electronic health record system. I will ask you to complete a few tasks using this system and answer some questions. We are interested in how easy or difficult this system is to use, what you like in the system, and how we could improve it. You will be asked to complete these tasks independently, trying to do them as quickly as possible and with the fewest possible errors or deviations.

# <span id="page-16-1"></span>5.3 Appendix 3: PARTICIPANT SAMPLE GUIDE

Cohort 1

# First Impression

I will navigate you to the EHR BroadStreet patient's chart but do not click on anything once we have arrived. Please notice the patient clinical summary at the top and below the horizontal tab menu to review the patient's detailed information. You will have 1 minute to record your comments about what you notice. Include likes/dislikes, what you expect to do from this page, its organization, the ease of understanding for how to possibly navigate the EHR, etc.

# Criteria (a)(5) - Demographics

- I. Modify Demographics
	- a. Click the green circle with a pen.
	- b. Select Demographics
		- i. Modify the birth date
			- a) First, select the year "1938"
			- b) then select the month "March"
			- c) then select day "10" as the date
	- c. Save & Sign

State "Done". Score this task: 1 = very hard, 5 = very easy

- II. Record Demographics
	- a. Click the green circle with a pen.
	- b. Select Demographics<br>i. Click Gender a
		- i. Click Gender and select Male<br>ii. Click Preferred Language and
		- ii. Click Preferred Language and select English<br>iii. Click Race and select Asian
		- Click Race and select Asian
	- c. Save & Sign

State "Done". Score this task: 1 = very hard, 5 = very easy

Criteria (a)(1) - Medications

- I. Review Medication List
	- a. Click the Medications tab on the Patient's Chart
	- b. Under "BroadStreet Rx Orders", Find the Omeprazole order
	- d. Write down/state the dosage of milligrams (MG) \_\_\_\_\_\_\_

State "done". Score this task: 1 = very hard, 5 = very easy

- II. Order Medication
	- a. Click the green circle with the pen
	- b. Select New Order for Rx
		- Rx Order
			- a) Enter "Lipitor 10mg PO Tablet"
		- ii. Dosing details
			- a) Quantity enter 1
			- b) Type select Tablet(s)
			- c) Frequency select Daily (QD)
			- d) Duration enter 30
		- iii. Diagnosis
			- a) Select E78.5 Hyperlipemia, unspecified
	- e. Click Save & Sign

State "Done". Score this task: 1 = very hard, 5 = very easy

#### III. Modify Medication

- a. Click the Orders tab on the Patient's Chart
- b. Find the most recent Lipitor order and Select Edit
- c. Modify Order
	- Remove Lipitor 10mg PO Tablet
	- ii. Select Lipitor 40mg order
- d. Click Save & Sign

State "Done". Score this task: 1 = very hard, 5 = very easy

#### Criteria (a)(5) (cont'd)

- I. Add Death Date and Reason
	- a. Click the green circle with the pen.
	- b. Select Demographics.
	- c. Click Date of Death, and select 2020 January 1
	- d. Enter "Pneumonia" as Cause of Death
	- e. Click Save & Sign

State "Done". Score this task: 1 = very hard, 5 = very easy

#### Cohort II

Moderator introduces Task: Please Review the directions for the task and when ready, state "begin". When finished, state "Done".

#### Criteria (a)(9) Clinical Decision Support (CDS)

Set up care team permissions for Clinical Decision Support (CDS) Interventions for Albert NP.

- I. Navigate to "Users" and open User List
- II. Edit to open User Profile "Albert NP".<br>III. In the Additional Permissions field, se
- In the Additional Permissions field, select "Read CDS"
- IV. Save

State "Done". Score this task: 1 = very hard, 5 = very easy

#### First Impression of Patient's Chart

Moderator: I will navigate you to the EHR BroadStreet patient's chart. This chart is complete with patient information entered by the intake coordinator and includes demographics, reported allergies, medications, lab results, weight, height, primary diagnosis, surgical procedure, etc. You have up to a minute to collect your thoughts and feel free to click around as well. When Done, You will then make comments below. Include likes/dislikes, what you expect to do from this page, its organization, the ease of understanding for how to possibly navigate the EHR, etc.

#### Criteria (a)(9) (cont'd)

- I. Demographics Age
	- Continue from the BroadStreet patient's chart
		- a. Click on the CDS indicator next to patient's age, review, and Acknowledge
- II. Vital Signs Weight
	- a. Click on the CDS indicator next to the patient's BMI, review, and Acknowledge.

State "Done". Score this task: 1 = very hard, 5 = very easy

#### Criteria (a)(9) (cont'd)

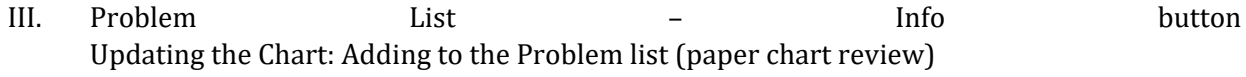

- a. Click the green circle with the pen
- b. Select Clinical Status Review
- c. Type Paper Chart Review
- d. Navigate to + Add New Entry
- e. Select "e78.5 Hyperlipidemia, Unspecified" and Add Entry
- f. Click the "I" icon to open a new tab containing relevant clinical content in MedlinePlus Connect
- g. Once reviewed, close the Medline tab in the browser to return to the BroadStreet tab

State "Done". Score this task, 1 = very hard, 5 = very easy

- IV. Problem List Combination of Demographics and Problem Updating the Chart: Adding to the Problem list (paper chart review)
	- a. Add Diagnosis
	- b. Select "i10 Essential (Primary) Hypertension" and Add Entry
	- c. Click the CDS Indicator of the newly added diagnosis, review, and Acknowledge
	- d. Click Save and Sign

State "Done". Score this task: 1 = very hard, 5 = very easy

Criteria (b)(2) Reconcile Outside Records – CCDA

- I. Retrieving Outside Records and add to Patient's Chart
	- a. Navigate to the Document Inbox in the navigation menu
	- b. Locate the patient's record and assign to the Patient's chart
	- c. Select Your Test's Patient Name to open chart
	- d. Select "Reconcile" from the menu of patient's document
	- e. The Diagnoses, Medications, and Allergies from the patient's current chart and CCDA document are listed.

State "Done". Score this task: 1 = very hard, 5 = very easy

Criteria  $(b)(2)$  (cont'd) with  $(a)(9)$ 

- II. Incorporating the Outside Record Problem List into the Patient's Chart
	- a. Review and Compare the Problem/Diagnosis list from the chart with the list from the CCDA
	- b. Notice "Repeated Falls" in the CCDA list. Click the CDS indicator. Review and Acknowledge
	- c. Add "Repeated Falls" to the patient's chart diagnosis list
	- d. Save Draft.

State "Done". Score this task: 1 = very hard, 5 = very easy

#### Criteria  $(b)(2)$  (cont'd) with  $(a)(9)$

- III. Incorporating the Outside Record Medication List and Allergies into Patient's Chart
	- a. Select the Medications Tab
		- 1. Review and Compare the Medications list from the chart with the CCDA list
		- 2. Notice "acetaminophen" in the CCDA list
		- 3. Add "acetaminophen" to the patient's chart
	- b. Select the Allergies Tab
		- 1. Review and Compare the Allergy list from the chart with the CCDA list
	- c. Notice "sodium sulfate" in the CCDA list. Click the CDS indicator. Review and click Acknowledge
	- d. Add "sodium sulfate" to to the patient's chart
	- e. Save and Sign

State "Done". Score this task: 1 = very hard, 5 = very easy

### Criteria (a)(2) Lab Orders

- I. New Lab Order
	- a. Click the green circle with the pen
	- b. Select New Orders and add New Lab Order
	- c. Complete the following fields:
		- i. Lab Type: "Complete Blood Count/Auto Diff"
		- ii. Urgency: "Routine"<br>iii. Diagnosis: "M62.81
		- Diagnosis: "M62.81 Muscle weakness (generalized)"
	- d. Save and Sign

State "Done". Score this task: 1 = very hard, 5 = very easy

# Criteria (a)(2) (cont'd)

- II. Access and Change Lab Order
	- a. Click the Orders Tab of the Patient's Chart
	- b. Locate the CBC Lab Order and Select "Edit Note"
	- c. Update Lab Type: Remove CBC and select "Basic Metabolic Panel, AMA"
	- d. Save Changes

State "Done". Score this task: 1 = very hard, 5 = very easy

### Criteria (a)(3) Diagnostic Orders

- I. New Diagnostic Order
	- a. Click the green circle with the pen
	- b. Select New Orders and Add New Diagnostic Order
	- c. Click into each of the Order fields and complete the following
		- i. Order Type: "Radiology"
		- Procedure: "Screening chest x-ray (procedure)"
		- iii. Diagnosis: R05.1 Acute Cough"
	- d. Save and Sign

State "Done". Score this task: 1 = very hard, 5 = very easy

Criteria (a)(3) (cont'd)

- II. Access and Change Diagnostic Order Continue from the Orders Tab in the BroadStreet patient's chart
	- a. Locate the Radiology Order Select "Edit Note"
	- b. Update Procedure: Remove "Screening chest X-ray" and select "Routine Chest X-ray"
	- c. Save Changes

State "Done". Score this task: 1 = very hard, 5 = very easy

Criteria (a)(14) Implantable Device List

- I. Adding Information for Implantable Device Continue from the BroadStreet patient's chart
	- a. Click the Notes Tab of the Patient's Chart
	- b. In "Referral Coordination & Review" Note copy the 50 Characters UID Number
	- c. Navigate to the Patient's Profile and "+ Add Devices"
	- d. Paste the 50 Character UID Number and select "Posterior-chamber Intraocular Lens, Pseudophakic (Physical Object)"
	- e. Save

State "Done". Score this task: 1 = very hard, 5 = very easy

# <span id="page-21-0"></span>5.4 Appendix 4: PRE-TEST QUESTIONNAIRE

- 1. Name:
- 2. Credentials: \_\_\_\_\_\_\_\_\_\_\_\_\_\_\_\_\_\_\_\_\_\_\_\_\_\_\_\_\_\_\_\_\_\_\_\_
- 3. Organization:
- 4. Contact method (please provide one of the following):
	- a. Work phone: \_\_\_\_\_\_\_\_\_\_\_\_\_\_\_\_\_\_\_\_\_\_
	- b. Cell phone: \_\_\_\_\_\_\_\_\_\_\_\_\_\_\_\_\_\_\_\_\_\_\_\_
	- c. Email:
- 5. Due to logistical restraints and the parameters of this study, we cannot provide assistive technologies during the testing session. Do you require any assistive technologies to use a computer? [if Yes, disqualify]
	- a. Yes
	- b. No
- 6. Do you, or does anyone in your household, have a commercial interest in an electronic health record software or consulting company? [if Yes, disqualify]
	- a. Yes
	- b. No
- 7. Highest Level of Education:
	- a. Less than High School
	- b. High school graduate/GED
	- c. Some college
	- d. Trad/Technical/Vocational Training
	- e. Associate Degree
	- f. College graduate Bachelor's Degree
	- g. Masters Degree
	- h. Doctorate Degree (e.g., MD, DO, PhD)
	- i. Other (please specify):  $\frac{1}{\sqrt{2}}$
- 8. Which best describes your current age?
	- a. 10-19
	- b. 20-29
	- c. 30-39
	- d. 40-49
	- e. 50-59
- f. 60-60
- g. 70-79
- h. 80-
- 9. How many years of experience do you have using computers for personal and professional activities (such as email, shopping, record keeping, etc.)? Estimate to closest exact year.
	- a. <1 year
	- b. 1-5yrs
	- c. 6-10 yrs
	- d. 11-20 yrs
	- e. >20 years
- 10. What is your gender?
	- a. Male
	- b. Female
	- c. Other (please specify):  $\Box$
- 11. What is your current role? Circle all that apply
	- a. Certified Nursing Assistant (CNA)
	- b. Office Staff Member
	- c. Bedside Care Provider
	- d. Group/Facility Director
	- e. Information Technology
	- f. Licensed Practical Nurse (LPN)
	- g. Marketing/Communications
	- h. Medical Assistant (MA)
	- i. Registered Nurse
	- j. Nurse Practitioner (NP)
	- k. Office Manager
	- l. Pharmacist
	- m. Physician
	- n. Physician Assistant (PA)
	- o. Other (please specify):  $\Box$
- 12. In which setting do you primarily work?
	- a. Inpatient
	- b. Emergency Department/Urgent Care
	- c. Ambulatory/Clinic
	- d. Long Term Care Facility/Assisted Living Facility
	- e. Hospice
- 13. How many years have you been working in your field? Estimate the closest year.
	- a. <5
	- b. 5-10
	- c. 11-20
	- d.  $>20$

14. How do you capture patient data in your organization?

- a. Primarily on paper
- b. Primarily electronically
- c. Blend of paper and electronically
- 15. How much experience do you have with Washsense/Arsana programs? Estimate the closest year.
	- a. less than 1 year
	- b. 1-5 years
	- c. 6-10 years
	- d. 11-20 years
	- e. >20 years

# <span id="page-23-0"></span>5.5 Appendix 5: SYSTEM USABILITY SCALE & POST-TEST QUESTIONNAIRE

System Usability Scale (SUS)

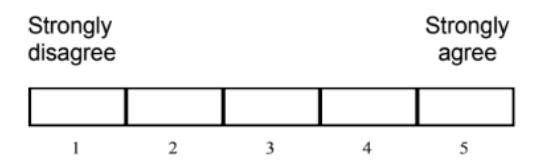

- 1. I think that I would like to use this system frequently
- 2. I found the system unnecessarily complex
- 3. I thought the system was easy to use
- 4. I think that I would need the support of a technical person to be able to use this system
- 5. I found the various functions in this system were well-integrated
- 6. I thought there was too much inconsistency in this system
- 7. I would imagine that most people would learn to use this system very quickly
- 8. I found the system very cumbersome to use
- 9. I felt very confident using the system
- 10. I needed to learn a lot of things before I could get going with this system

#### Post-Testing Questions

- 1. What was your overall impression of this system?
- 2. What aspects of the system did you like most?
- 3. What aspects of the system did you like least?
- 4. Were there any features that you were surprised to see?
- 5. What features did you expect to encounter but did not see? That is, is there anything that is missing in this application?
- 6. Compare this system to other systems you have used. Would you recommend this system to your colleagues?